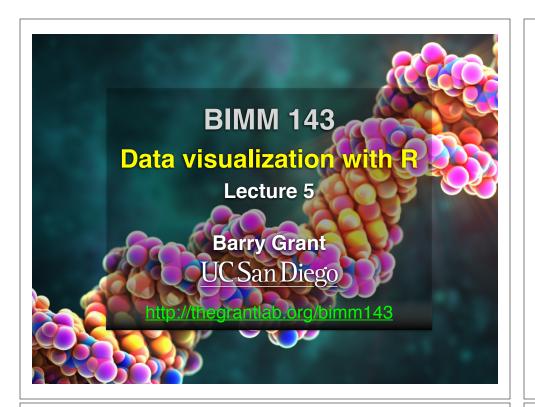

# Recap From Last Time:

- What is R and why should we use it?
- · Familiarity with R's basic syntax.
- Familiarity with major R data structures namely **vectors** and **data.frames**.
- Understand the basics of using **functions** (arguments, vectorizion and re-cycling).
- Appreciate how you can use R scripts to aid with reproducibility.

[MPA Link]

# Today's Learning Goals

- Appreciate the major elements of **exploratory data analysis** and why it is important to visualize data.
- Be conversant with data visualization best practices and understand how good visualizations optimize for the human visual system.
- Be able to generate informative graphical displays including scatterplots, histograms, bar graphs, boxplots, dendrograms and heatmaps and thereby gain exposure to the extensive graphical capabilities of R.
- Appreciate that you can build even more complex charts with **ggplot** and additional R packages such as **rgl**.

# Today's Learning Goals

- Appreciate the major elements of **exploratory data analysis** and why it is important to visualize data.
- Be conversant with data visualization best practices and understand how good visualizations optimize for the human visual system.
- Be able to generate informative graphical displays including scatterplots, histograms, bar graphs, boxplots, dendrograms and heatmaps and thereby gain exposure to the extensive graphical capabilities of R.
- Appreciate that you can build even more complex charts with **ggplot** and additional R packages such as **rgl**.

# Why visualize at all?

|    |       | V     |  |  |
|----|-------|-------|--|--|
|    | X     | У     |  |  |
| 1  | 5.00  | 0.00  |  |  |
| 2  | 4.18  | 2.75  |  |  |
| 3  | 1.98  | 4.59  |  |  |
| 4  | -0.86 | 4.92  |  |  |
| 5  | -3.43 | 3.64  |  |  |
| 6  | -4.86 | 1.16  |  |  |
| 7  | -4.70 | -1.70 |  |  |
| 8  | -2.99 | -4.01 |  |  |
| 9  | -0.30 | -4.99 |  |  |
| 10 | 2.49  | -4.34 |  |  |
| 11 | 4.46  | -2.25 |  |  |
| 12 | 4.97  | 0.57  |  |  |
| 13 | 3.84  | 3.20  |  |  |
| 14 | 1.45  | 4.79  |  |  |
| 15 | -1.42 | 4.79  |  |  |

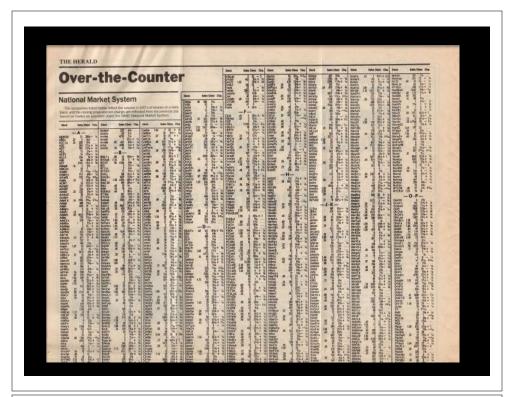

|         | x     | у     |  |
|---------|-------|-------|--|
| Min.    | -4.86 | -4.99 |  |
| 1st Qu. | -2.21 | -1.98 |  |
| Median  | 1.45  | 1.16  |  |
| Mean    | 0.65  | 0.87  |  |
| 3rd Qu. | 4.01  | 4.12  |  |
| Max.    | 5.00  | 4.92  |  |

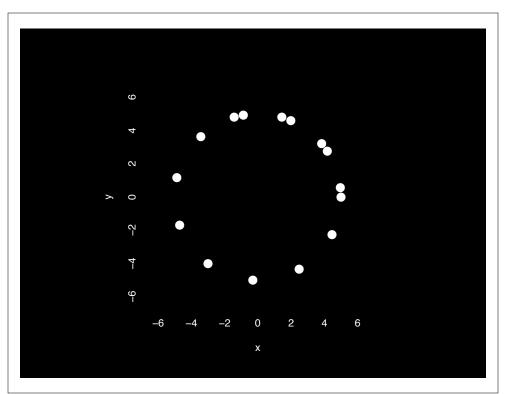

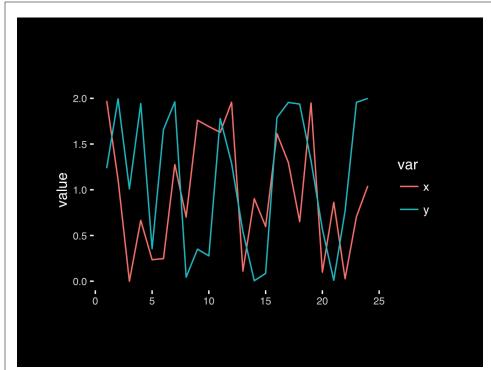

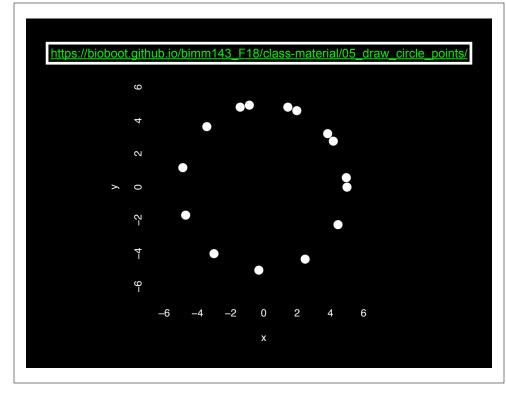

# **Exploratory Data Analysis**

- ALWAYS look at your data!
- If you can't see it, then don't believe it!
- Exploratory Data Analysis (EDA) allows us to:
  - 1. Visualize distributions and relationships
  - 2. Detect errors
  - 3. Assess assumptions for confirmatory analysis
- EDA is the first step of data analysis!

#### **Exploratory Data Analysis 1977**

- Based on insights developed at Bell Labs in the 60's
- Techniques for visualizing and summarizing data
- What can the data tell us? (in contrast to "confirmatory" data analysis)
- Introduced many basic techniques:
  - 5-number summary, box plots, stem and leaf diagrams,...
- 5 Number summary:
  - extremes (min and max)
  - · median & quartiles
  - More robust to skewed & longtailed distributions

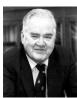

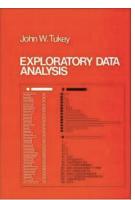

#### Side-note: How to summarize data?

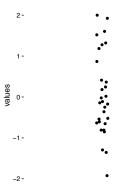

x <- rnorm(1000,0)

#### Side-note: Mean & standard deviation

Fine for normally distributed data

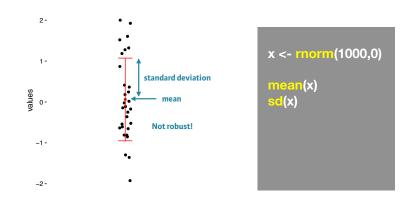

# **Side-note: 5 number summary**

Minimum, Q1, Q2, Q3, and maximum

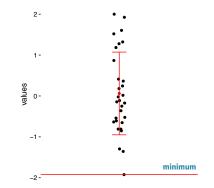

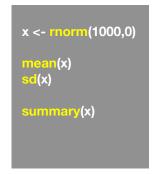

#### **Side-note: 5 number summary**

Minimum, Q1, Q2, Q3, and maximum

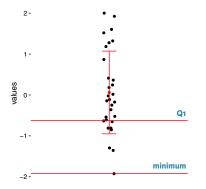

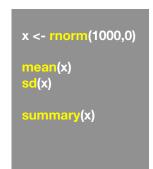

### **Side-note: 5 number summary**

Minimum, Q1, Q2, Q3, and maximum

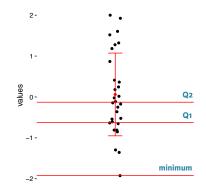

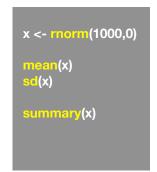

### **Side-note: 5 number summary**

Minimum, Q1, Q2, Q3, and maximum

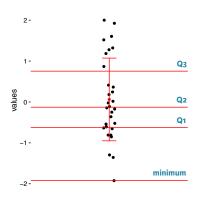

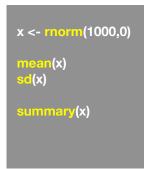

### **Side-note: 5 number summary**

Minimum, Q1, Q2, Q3, and maximum

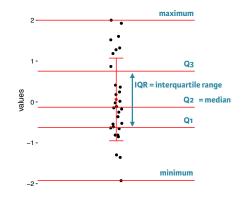

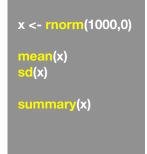

# 

#### The Trouble with Summary Stats

| 0-4                                          |       | 0  |                                | 0.0 | 4.0   | 0       |        |
|----------------------------------------------|-------|----|--------------------------------|-----|-------|---------|--------|
| Set                                          | Α     | Se | tΒ                             | Se  | t C   | Set     | ט      |
| X                                            | Υ     | X  | Y                              | X   | Υ     | X       | Υ      |
| 10                                           | 8.04  | 10 | 9.14                           | 10  | 7.46  | 8       | 6.58   |
| 8                                            | 6.95  | 8  | 8.14                           | 8   | 6.77  | 8       | 5.76   |
| 13                                           | 7.58  | 13 | 8.74                           | 13  | 12.74 | 8       | 7.71   |
| 9                                            | 8.81  |    | 8.77                           |     | 7.11  | 8       | 8.84   |
| 11                                           | 8.33  | 11 | 9.26                           | 11  | 7.81  | 8       | 8.47   |
| 14                                           | 9.96  | 14 | 8.1                            | 14  | 8.84  | 8       | 7.04   |
| 6                                            | 7.24  | 6  | 6.13                           |     | 6.08  | 8       | 5.25   |
| 4                                            | 4.26  | 4  | 3.1                            | 4   | 5.39  | 19      | 12.5   |
| 12                                           | 10.84 | 12 | 9.11                           | 12  | 8.15  | 8       | 5.56   |
| 7                                            | 4.82  | 7  | 7.26                           | 7   | 6.42  | 8       | 7.91   |
|                                              | 5.68  |    | 4.74                           |     | 5.73  | 8       | 6.89   |
|                                              |       |    |                                |     |       |         |        |
| Summary Statistics Linear Regression         |       |    |                                |     |       |         |        |
| u <sub>X</sub> = 9.0<br>u <sub>Y</sub> = 7.5 |       |    | Y = 3 +<br>R <sup>2</sup> = 0. |     |       | [Anscom | be 73] |

# **Looking at Data**

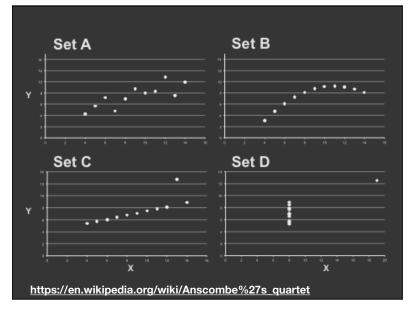

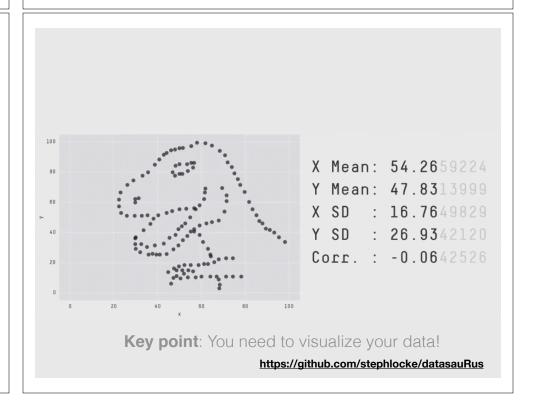

# Today's Learning Goals

- Appreciate the major elements of exploratory data analysis and why it is important to visualize data.
- Be conversant with data visualization best practices and understand how good visualizations optimize for the human visual system.
- Be able to generate informative graphical displays including scatterplots, histograms, bar graphs, boxplots, dendrograms and heatmaps and thereby gain exposure to the extensive graphical capabilities of R.
- Appreciate that you can build even more complex charts with **ggplot** and additional R packages such as **rgl**.

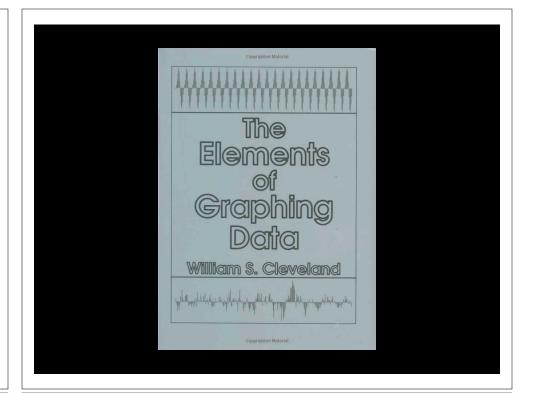

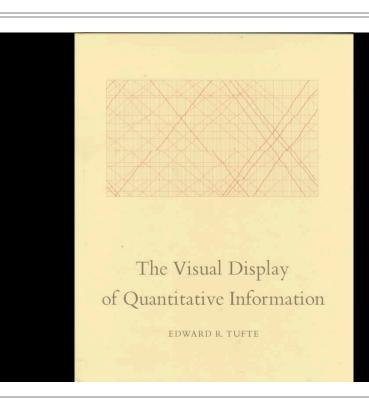

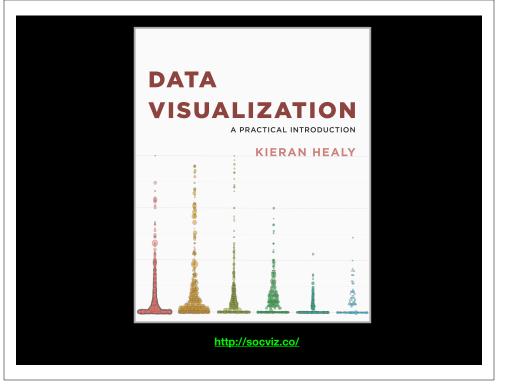

# **Key Point:**

Good visualizations optimize for the human visual system.

Key Point: The most important measurement should exploit the highest ranked encoding possible

- Position along a common scale
- Position on identical but nonaligned scales
- Length
- Angle or Slope
- Area
- Volume or Density or Color saturation/hue

Key Point: The most important measurement should exploit the highest ranked encoding possible

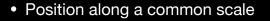

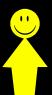

- Position on identical but nonaligned scales
- Length
- Angle or Slope
- Area
- Volume or Density or Color saturation/hue

Key Point: The most important measurement should exploit the highest ranked encoding possible

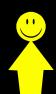

- Position along a common scale
- Position on identical but nonaligned scales
- Length
- Angle or Slope
- Area
- Volume or Density or Color saturation/hue

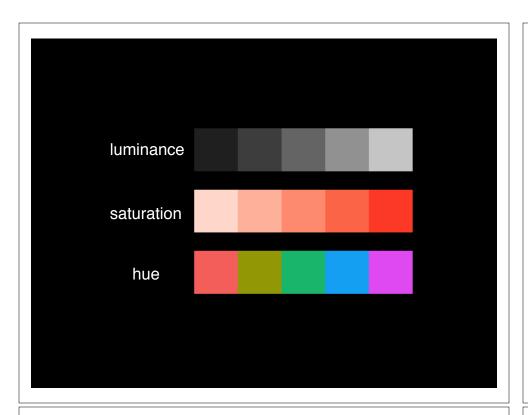

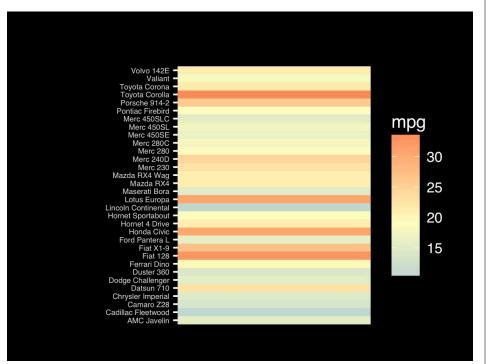

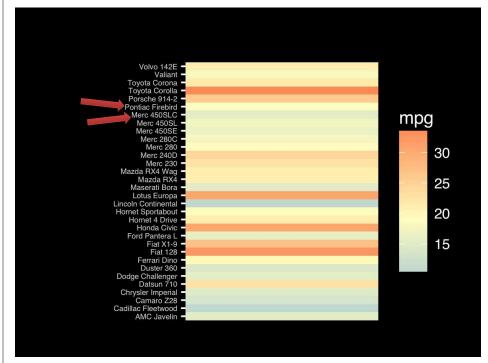

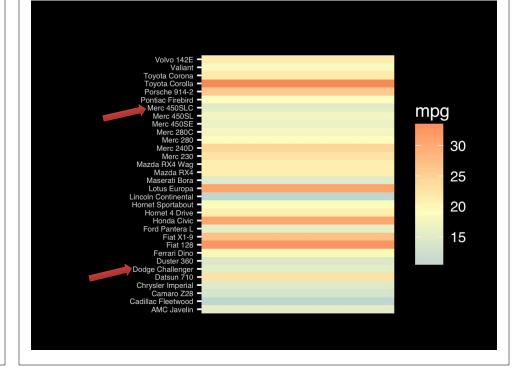

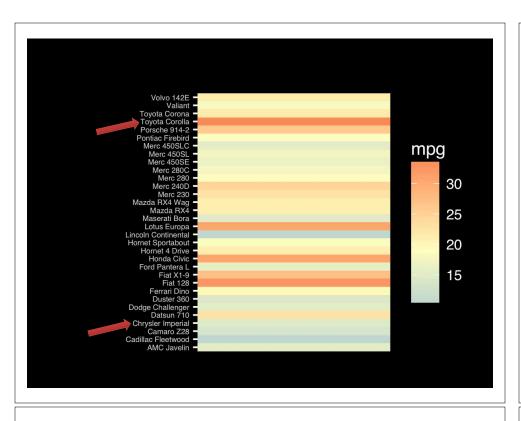

Observation: Alphabetical is almost never the correct ordering of a categorical variable.

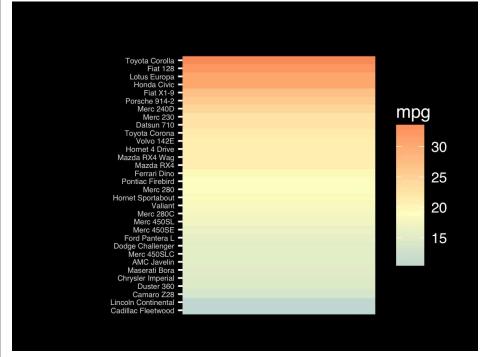

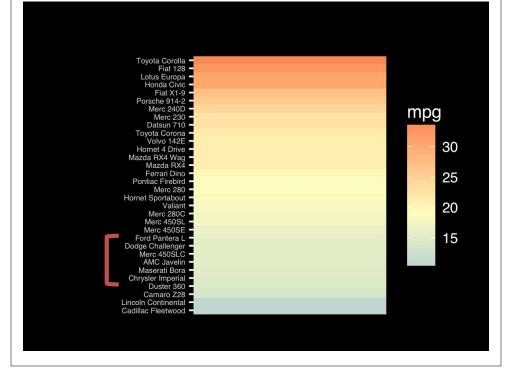

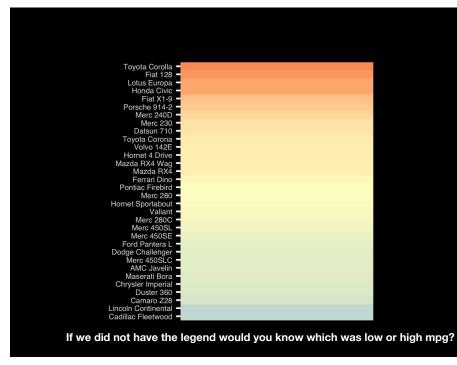

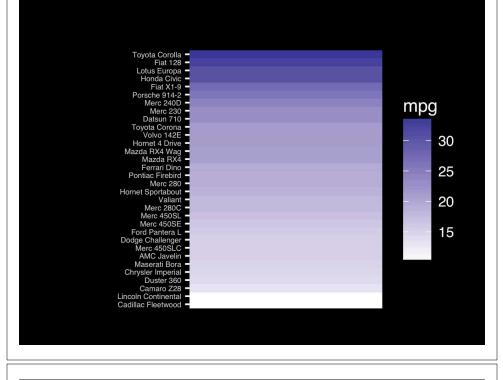

The most important measurement should exploit the highest ranked encoding possible.

- Position along a common scale
- Position on identical but nonaligned scales
- Length
- Angle or Slope
- Area
- Volume or Density or Color saturation/hue

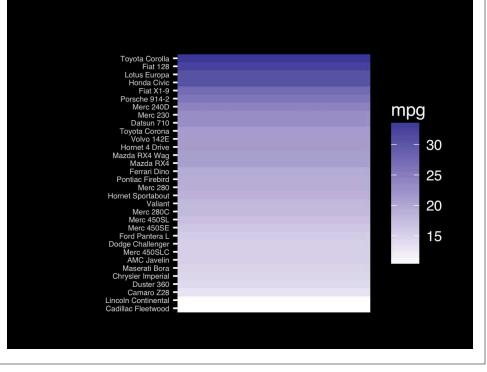

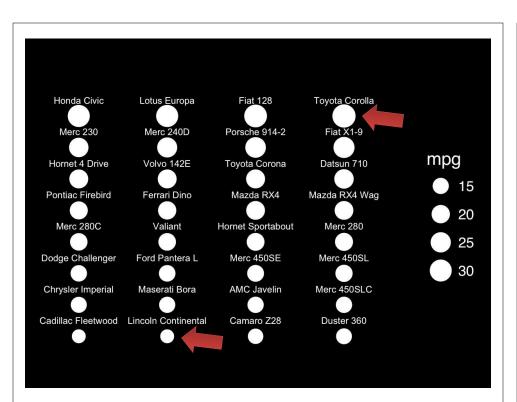

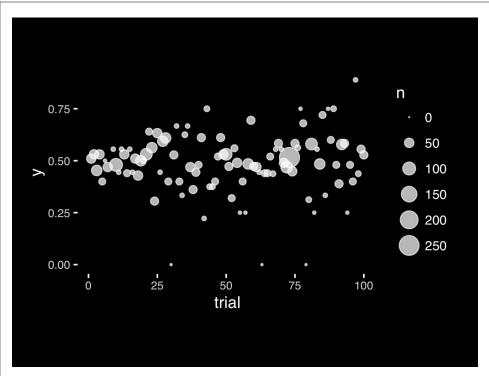

The most important measurement should exploit the highest ranked encoding possible.

- Position along a common scale
- Position on identical but nonaligned scales
- Length
- Angle or Slope
- Area
- Volume or Density or Color saturation/hue

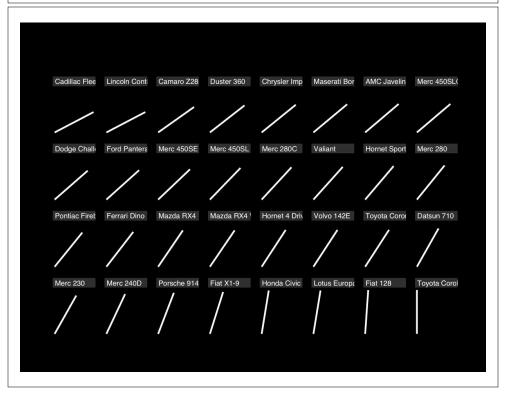

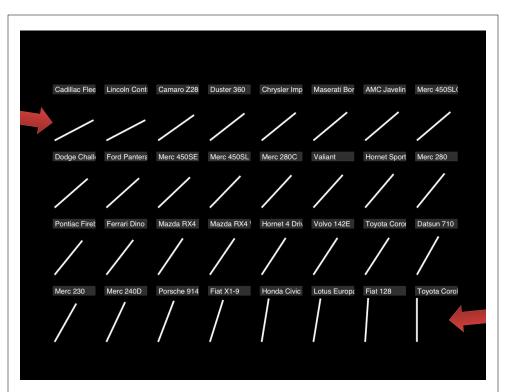

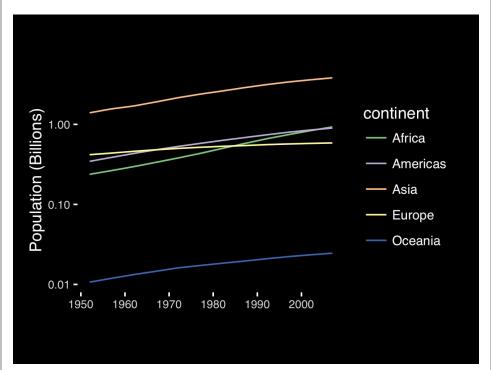

If growth (slope) is important, plot it directly.

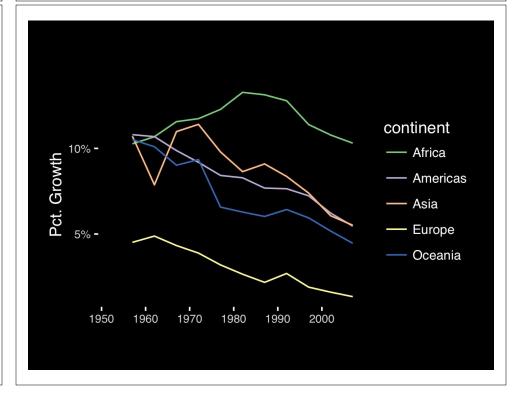

The most important measurement should exploit the highest ranked encoding possible.

- · Position along a common scale
- Position on identical but nonaligned scales
- Length
- Angle or Slope
- Area
- Volume or Density or Color saturation/hue

Observation: Pie charts are <u>ALWAYS</u> a mistake.

Apart from MPAs :-)

Piecharts are the information visualization equivalent of a roofing hammer to the frontal lobe. They have no place in the world of grownups, and occupy the same semiotic space as short pants, a runny nose, and chocolate smeared on one's face. They are as professional as a pair of assless chaps.

http://blog.codahale.com/2006/04/29/google-analytics-the-goggles-they-do-nothing/

Piecharts are the information visualization equivalent of a roofing hammer to the frontal lobe. They have no place in the world of grownups, and occupy the same semiotic space as short pants, a runny nose, and chocolate smeared on one's face. They are as professional as a pair of assless chaps.

http://blog.codahale.com/2006/04/29/google-analytics-the-goggles-they-do-nothing/

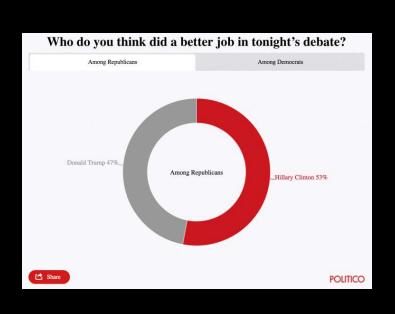

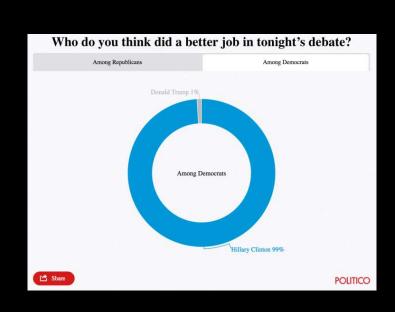

Tables are preferable to graphics for many small data sets. A table is nearly always better than a dumb pie chart; the only thing worse than a pie chart is several of them, for then the viewer is asked to compare quantities located in spatial disarray both within and between pies... Given their low data-density and failure to order numbers along a visual dimension, pie charts should never be used.

-Edward Tufte, The Visual Display of Quantitative Information

Tables are preferable to graphics for many small data sets. A table is nearly always better than a dumb pie chart; the only thing worse than a pie chart is several of them, for then the viewer is asked to compare quantities located in spatial disarray both within and between pies... Given their low data-density and failure to order numbers along a visual dimension, pie charts should never be used.

-Edward Tufte, The Visual Display of Quantitative Information

Who do you think did a better job in tonight's debate?

|                   | Clinton | Irump |
|-------------------|---------|-------|
| Among Democrats   | 99%     | 1%    |
| Among Republicans | 53%     | 47%   |

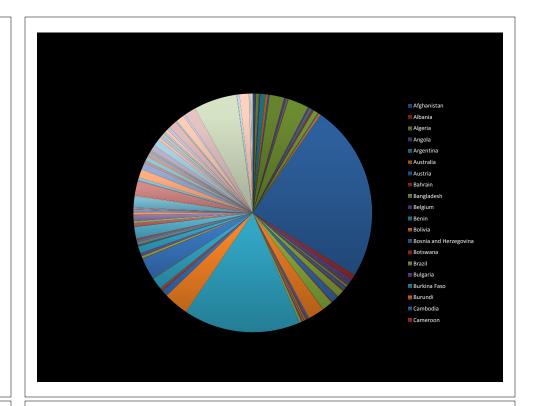

# All good pie charts are jokes...

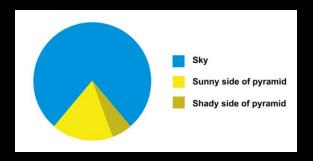

The most important measurement should exploit the highest ranked encoding possible.

- Position along a common scale
- Position on identical but nonaligned scales
- Length
- Angle or Slope
- Area
- Volume or Density or Color saturation/hue

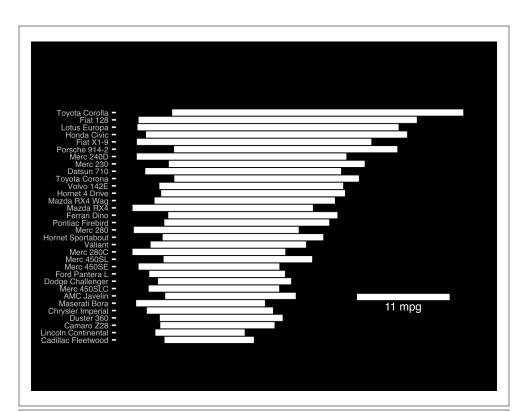

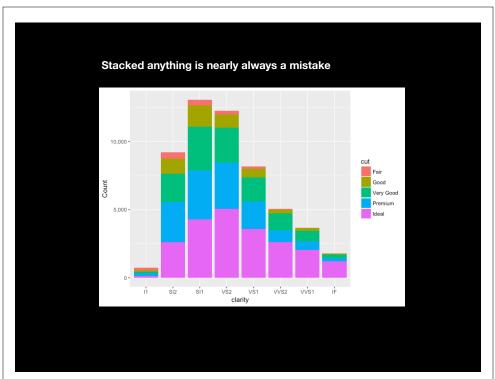

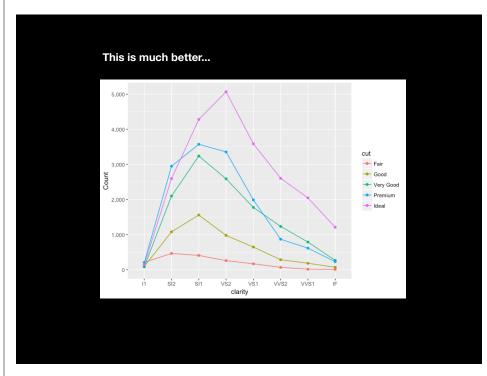

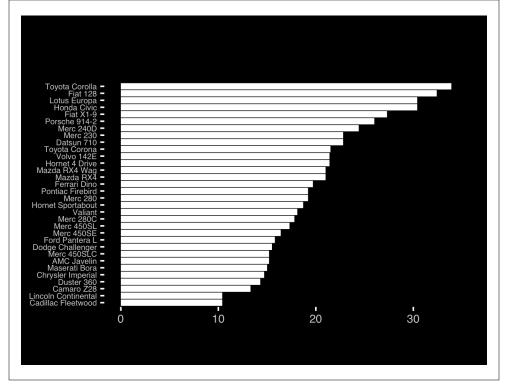

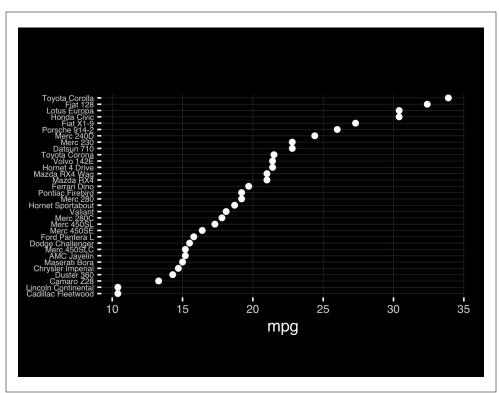

The most important measurement should exploit the highest ranked encoding possible.

- Position along a common scale
- Position on identical but nonaligned scales
- Length
- Angle or Slope
- Area
- Volume or Density or Color saturation/hue

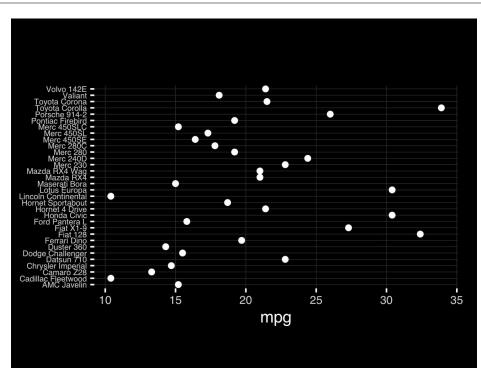

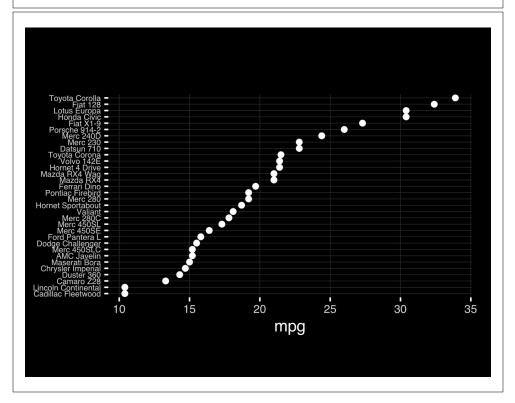

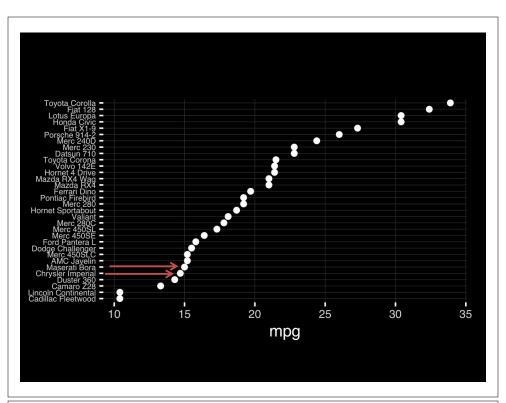

Observation: Comparison is trivial on a common scale.

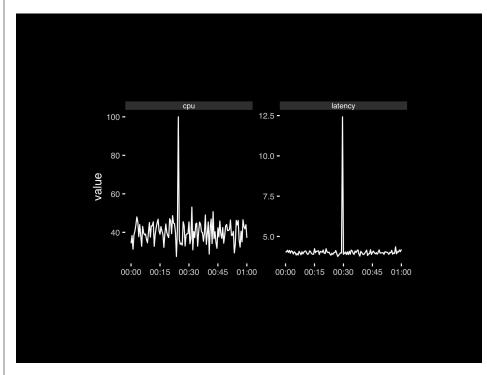

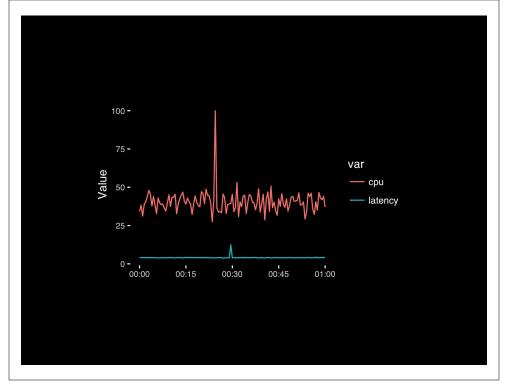

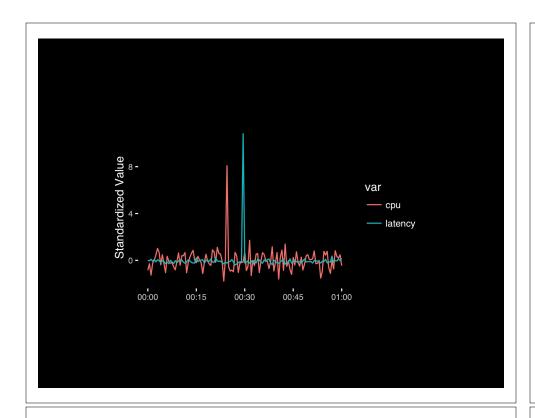

# Today's Learning Goals

- Appreciate the major elements of **exploratory data analysis** and why it is important to visualize data.
- Be conversant with **data visualization best practices** and understand how good visualizations optimize for the human visual system.
- Be able to generate informative graphical displays including scatterplots, histograms, bar graphs, boxplots, dendrograms and heatmaps and thereby gain exposure to the extensive graphical capabilities of R.
- Appreciate that you can build even more complex charts with **ggplot** and additional R packages such as **rgl**.

### Different graphs for different purposes

**Exploratory graphs**: many images for a narrow audience (you!) **Presentation graphs**: single image for a large audience

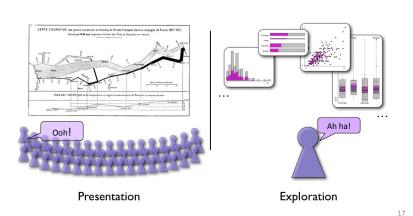

# The R Painters Model

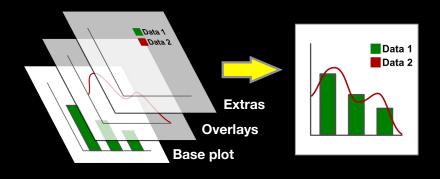

Side-Note: "Red and green should never be seen"

# Hands-on Section 1 only please

- Create a new RStudio Project for this class,
- Download the example data files and move them to your project directory,
- Focus on **Sections 1A & 1B** in the **handout**.

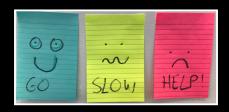

Do it Yourself!

# Hands-on Section 1 only please

- Create a new RStudio Project for this class,
- Download the example data files and move them to your project directory,
- Focus on Sections 1A & 1B in the handout.

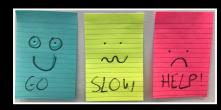

TO IT YOURS

# Hands-on Section 2 Notes

- Focus on Sections 2A & 2B in the lab handout.
- Try Section 2C if you have time.
- See notes on the following slides...

# **Common Options**

- Axis scales
  - xlim c(min, max)
  - ylim c(min, max)
- Axis labels
  - xlab(text)
  - ylab(text)

- Plot titles
  - main(text)
  - sub(text)
- Plot characters
  - pch (number)
  - cex(number)
- Local options to change a specific plot
- · Global options to affect all graphs

# Plot Type Specific Options

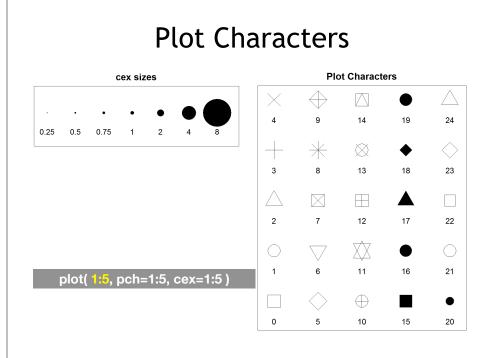

# Plot (scatterplots and line graphs)

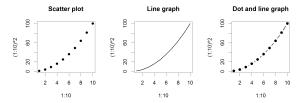

• Input: Almost anything. 2 x Vectors

Output: Nothing

• Options:

- type l=line, p=point, b=line+point

- lwd line width (thickness)

- lty line type (1=solid,2=dashed,3=dotted etc.)

plot( c(1:10)^2, typ="b", lwd=4, lty=3 )

#### **Section 2B**: Barplot (a.k.a. bar graphs)

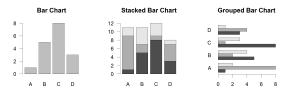

• Input: Vector (single) or Matrix (stack or group)

• Output: Bar centre positions

• Options:

- names.arg Bar labels (if not from data)

- horiz=TRUE Plot horizontally

- beside=TRUE Plot multiple series as a group not stacked

barplot(VADeaths, beside = TRUE)

# Controlling plot area options with par

#### Par

- The par function controls global parameters affecting all plots in the current plot area
- Changes affect all subsequent plots
- Many par options can also be passed to individual plots

?par

# Par examples

- Reading current value
  - -par()\$cex
- Setting a value
  - $-par(cex=1.5) \rightarrow old.par$
- Restoring a value
  - par(old.par)

# Par options

- Margins
  - mai (set margins in inches)
  - mar (set margins in number of lines)
  - mex (set lines per inch)
  - 4 element vector (bottom, left, top, right)
- Warning
  - Error in plot.new() : figure margins too large

par( mar=c(2, 10, 1, 1) )

# Par options

- Fonts and labels
  - cex global char expansion
    - cex.axis
    - cex.lab
    - cex.main
    - cex.sub

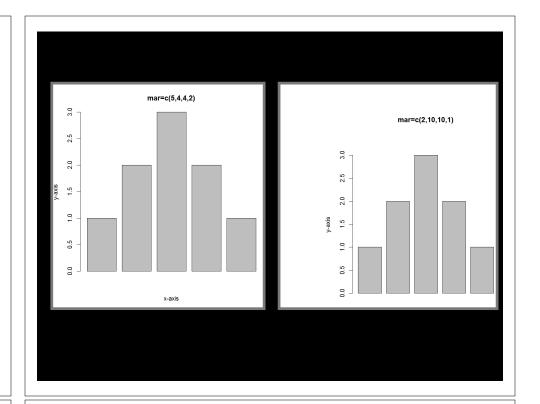

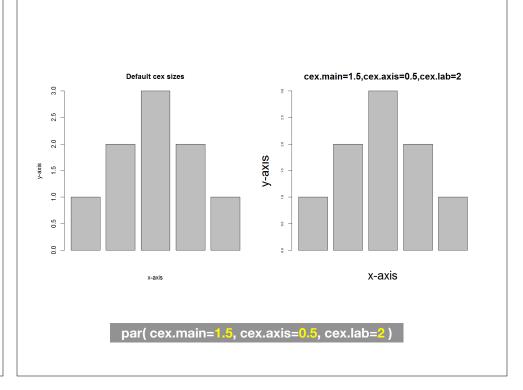

# Par options

• Multi-panel

```
-par( mfrow=c(rows,cols) )

Pot1

Pot2

Pot3

Pot4

Pot4

Pot4

Pot5

Pot5

Pot5

Pot5

Pot5

Pot6

Pot7

Pot8
```

Post 10 Post 10 Post 11 Post 12 Post 12 Post 1

par( mfrow=c(3, 4))

**Using Color** 

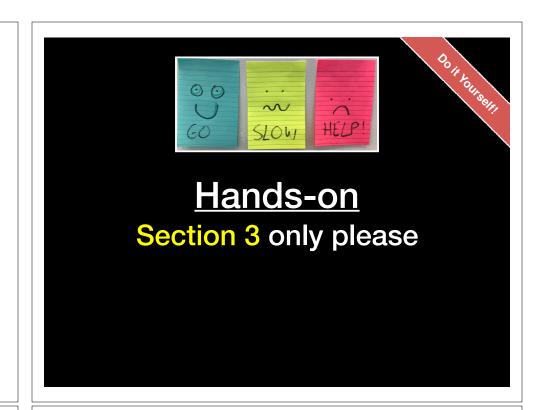

# Specifying colors

- Color by number
  - -col=c(1, 2, 3)
  - -Will give black, red, green etc.
- · Hexadecimal strings
  - #FF0000 (red)
  - #0000FF (blue)
  - #CC00CC (purple)
- Controlled names
  - -col=c("red", "green") etc.
  - -see colors()
- Also RGB values, HCL values, etc.

#### Built in color schemes

- Functions to generate colors
- Pass in number of colors you want
- E.G. the functions:
  - rainbow()
  - -heat.colors()
  - -cm.colors()
  - terrain.colors()
  - topo.colors()

rainbow(7)

# **Color Packages**

- Color Brewer
  - Set of pre-defined, optimized palettes
  - library(RColorBrewer)
  - brewer.pal(n colours, palette)
- ColorRamps
  - Create smooth palettes for ramped color
  - Generates a function to make actual color vectors
  - colorRampPalette(c("red","white","blue"))
  - colorRampPalette(c("red","white","blue"))(5)

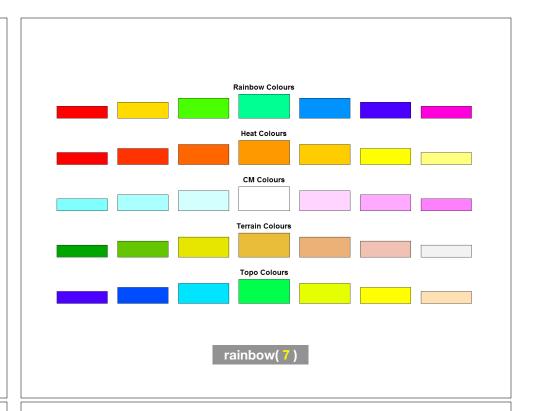

# **Applying Color to Plots**

- Vector of numbers or specified colors passed to the col parameter of a plot function
- Vector of **factors** used to divide the data
  - Colors will be taken from the set color palette
  - Can read or set using pallette() function
    - palette()
    - palette(brewer.pal(9,"Set1")

plot(1:5, col=1:5, pch=15, cex=2)

## Dynamic use of color

- Coloring by density
  - Pass data and palette to densCols()
  - Vector of colors returned
- See Lab Supplement (online):
  - Plotting with color in R

https://www.rdocumentation.org/packages/grDevices/versions/3.4.3/topics/densCols

# Homework! New DataCamp Assignments RStudio IDE (Pt 1) Intermediate R Conditionals and Control Flow Functions Loops Muddy Point Assessment Form Link Useful new website: https://www.data-to-viz.com/

# Make a lab report! Open your previous class05 RStudio project (and your saved R script) Can you source your class05.R file to regenerate all your plots without error? If so you can now generate a nice HTML report of your work to date... [Take 2-3 minutes]